# Prototip Bir PIC Programlama ve Deney Setinin Tasarımı

N. Topaloğlu

University of Gazi, Ankara/Turkey, nurettin@gazi.edu.tr

# **Designing a Prototype PIC Programming and Experiment Set**

*Abstract*—**Nowadays microcontrollers are widely used in data acquisition, control and algorithm development. This study includes a design of an experiment set and a programming card both of which is designed by respect to the peculiarities of the PIC 16F628 microcontrollers. Main objective of this education aimed PIC programming card and experiment set is to provide visual and practical learning opportunity to students of "microcomputered system design" courses which is lectured in universities, technical high schools etc. Thus the student will be able to see the results of the application he developed and his achievement motivation increase. By using PIC 16F628 microcontroller, the basic circuit elements, which are needed during the education of circuit design and application development, became modular. This modular structure provides big advantages to both the beginners and advanced users.**

*Keywords***—Microcontroller, Programming card, Experiment set**

#### I. GIRIS

Elektronik ve haberleşme teknolojisi alanında son yılarda meydana gelen hızlı gelişmeler analog sistemlere göre yüksek doğruluk ve hızda işlem yapan mikrodenetleyicilerin çok değişik alanlarda kullanılmalarına olanak sağlamıştır [1]. Mikrodenetleyiciler çalışma hızlarının yüksek olması nedeni ile zamandan fiziksel boyutlarının küçük olması nedeni ile de yerden kazanç sağladıkları bilinmektedir [1, 2] Elektronik ve bilgisayar mezunlarının mikrodenetleyici/mikroişlemci tasarımı ile ilgili giriş derslerini alması şarttır [3]. Mezunların eğitimi boyunca en azından dijital I/O, A/D konvertör, LED uygulamaları, 7 segment display, LCD, çeşitli sensör uygulamaları, PWM üretimi, keypad ve motor sürme gibi temel uygulamaları yapabilme yeteneğine sahip olmalıdır [4].

Peripheral Interface Controllers (PIC) Microchip tarafında geliştirilmiş ve satışı yapılmıştır. Microchip Technolojisi [5] Entegre devre içerisinde hafıza, zamanlayıcı ve giriş/çıkış gibi arabirimleri içeren oldukça ucuz bir mikrodenetleyicidir. PIC Mikrodenetleyicisinin 100 den fazla çeşidi vardır. [6], PIC'ler eğitim, hobby ve endüstriyel uygulamlarda oldukça popülerdir. Benzer mikrodentleyicilere göre, sadece insanlık yararına dizayne edilmemiş, onun yerine doğrudan otomasyon üretim işlerinde doğrudan kullanılmaktadır [7].

Çevresel arabirimleri denetlemeye (PIC) yarayan programlama kartı ve deney seti, mikrodenetleyici ailesinde PIC16 serisinin gelişmiş modeli olan PIC16F628'in tüm özelliklerini kullanabilmek için eğitim amaçlı tasarlanmıştır. Kartların üzerinde bulunan her eleman titizlikle seçilmiş, yerleştirilen her elemanın PIC16F628'in bir özelliğinin öğrenilmesine katkısı göz önüne alınarak oluşturulmuştur. Programlama kartının ve deney setinin devre şemasının çizimi için Proteus çizim programı, baskı devresinin çizimi için Ares çizim programı kullanılmıştır.

PIC deney seti deneyimli kullanıcılar kadar yeni başlayanlar için de avantajlar sunmaktadır. Yeni başlayanların ilk çalışmaya başladıklarında hızlı öğrenmelerini veya uygulama yapmalarını engelleyen en büyük faktör, her yazılım için kurulması gereken donanımın hazırlanmasının çok uzun zaman almasıdır. Bu kart zamanı minimize etmek için tasarlanmıştır. Başlangıç seviyesindeki kullanıcılar için bir büyük problem de yazdıkları programlardaki hataların ayıklanması aşamasıdır. Breadboard veya delikli pertinaks üzerinde kurulan deneme devrelerinde kötü bağlantı noktalarının bulunma olasılığı yüksektir. Bu nedenle programını breadboard veya pertinaks üzerine kurulu devre üzerinde denemek isteyen kullanıcı hatanın kendi yazdığı programdan mı, yoksa donanımdan kaynaklanan bir hata mı, olduğuna karar vermekte zorlanmaktadır. Baskı devresi özenle hazırlanıp tasarlanan deney seti program geliştirmede karşılaşılan bu ve benzeri sorunları ortadan kaldırmaktadır.

#### II. MATERYAL VE METOD

Mikroişlemci dersinin amacı öğrencilere bir mikroişlemcinin yapısını, çalışmasını ve programlamasını öğretmenin yanı sıra mikroişlemci kullanılarak sistem tasarımını da öğretmektir. Bu hedeflere ulaştıracak deney seti; derste öğretilen teorik bilgiyi destekleyen deney yapmasına olanak tanıyan, devre elemanları güncel, ucuz ve kolaylıkla elde edilebilir, kullanımı basit, öğrenci gözetimsiz çalıştığında zarar verecek parça içermeyecek şekilde tasarlanmalıdır. Ayrıca kullanımı sırasında gereksinim duyduğu cihazlar laboratuarda bulunan standart cihazlar olmalıdır [8].

PIC mikrodenetleyicilerin programlanmasını ve uygulamalarının nasıl yapılacağını öğrenmek için, bilinmesi gerekenler ve sahip olunması gereken donanımlar aşağıda sıralanmaktadır [9].

 *Kişisel bilgisayara* sahip olmak ve temel kullanım özelliklerini bilmek

- Bir *metin editörünü* kullanmasını bilmek
- *PIC assembler* (derleyici) programına sahip olmak
- *PIC programlama devre kartına* sahip olmak
- *Program yükleme yazılımına* sahip olmak
- *PIC mikrodenetleyicisi*
- Programlanmış PIC'i denemek için kurulacak olan elektronik devrede kullanılmak üzere *breadboard, güç kaynağı, dijital voltmetre* ve çeşitli *elektronik elemanlar*
- Programlanmış bir PIC'in çalışmasını izlemek için *PIC deneme kartı*

Deney seti 18 pin'li PIC mikrodenetleyicileri denemeyi sağlayan elektronik devredir. PIC uygulamalarını öğrenmeye yeni başlayanlar için eğitim amaçlı tasarlanan bu kart, 18 pin'li PIC'lerin donanımsal ve yazılımsal özelliklerini temel düzeyde öğretmek amacıyla tasarlanmıştır [9-12].

Elemanların mikrodenetleyiciye bağlantı noktaları sabittir. Örneğin bir motor'u ya da matris butonu bulunduğu yerden başka bir noktaya taşımak mümkün değildir. Fakat bu bir dezavantaj olarak algılanmamalıdır. Çünkü her bağlantı için tek tek en uygun bağlantı noktaları tespit edilerek, buna göre PIC16F628'den en yüksek verim elde edilebilecek şekilde bağlantılar gerçekleştirilmiştir. Kart üzerinde program geliştirmeye başlamadan önce, donanım tasarımı için harcanan süre minimuma indirilmektedir. Kart üzerinde uygulama yapılacak modüller arasındaki geçişler elektronik malzemeleri birleştirmek amacıyla kullanılan soketler (IDE) ile sağlanmaktadır. Şekil 1'de deney setinin blok şeması görülmektedir.

Mikrodenetleyici kullanım yerleri genellikle dış ünitelerden veri algılama ve basit kontrol uygulamalarıdır. Bu sebeple mikrodenetleyicili sistem geliştirme için üç alanda geliştirme yapılması gerekmektedir;

 *Veri algılama*; kullanıcı tarafından yapılan girişler (Ör: tuş, klavye, anahtar), analog girişler (Ör: sıcaklık, ışık algılayıcıları) ve zamanlamalı girişlerden (Ör: seri veri girişi, zaman ölçümü) oluşmaktadır.

 *Kontrol;* kullanıcı uyarı çıkışları (Ör: LED, LCD ekran, buzzer), gerilim çıkışları (Ör: Analog bir devreye giriş), zamanlamalı çıkışlardan (Ör; seri haberleşme, PWM uygulamaları) oluşmaktadır.

 *Algoritma geliştirme;* girişleri okuma (Ör: gerilim değerinden sıcaklığı belirleme) ve veri işlemeden (Ör: Günün en düşük sıcaklığını saatiyle birlikte kaydetme, ortalama sıcaklığı bulma) oluşmaktadır.

Makine diline çevrilmiş program kodlarını PC'den alıp PIC mikrodenetleyicisine yazdıktan sonra programın çalışmasını görmek için ihtiyaç duyulan deney setinin Şekil 2'de devre şeması görülmektedir.

## *A.Deney Setinin Özellikleri*

Kart üzerinde uygulamaların yapılabileceği sekiz adet modül bulunmaktadır.

- A Port'una bağlı 5 adet LED
- B Port'una bağlı 8 adet LED
- A ve B Port'larına bağlı 3 adet 7 segmentli display modülü
- B Port'una bağlı 1 adet stepper (adım) motor
- A ve B Port'larına bağlı 4x3 matris tuş takımı ve 5 adet LED
- A ve B Port'larına bağlı 1 adet 7x5 matris display
- A ve B Port'larına bağlı 2x16 sıvı kristal ekran (LCD)
- A ve B Port'larına bağlı breadboard
- A Port'una bağlı 5 adet buton. RA0~RA4 High (1) aktif bağlı
- B Port'una bağlı 8 adet buton. RB0~RB7 High (1) aktif bağlı
- RA5 ucuna pull-up yapılmış bir buton bağlıdır. PIC'in konfigürasyonuna göre MCLR(Reset) girişi olarak kullanılabilir.
- Deney seti 5V ile çalışır
- Stepper motor kullanımı için 12V besleme
- Modüller arası bağlantıyı sağlayan 17 adet 8 pinli IDE soket

Deney seti PIC 16F628A'nın donanımsal ve yazılımsal özelliklerini çok rahat öğrenme ve kolay program yapma imkânı sunmaktadır. Mikrodenetleyiciler ile yapılabilecek uygulamaların büyük bir bölümü bu kart ile denenebilmektedir. Deney setinde osilatör olarak 4 MHz kristal (XT Osilatör) kullanılmaktadır. 4Mhz'de çalışan bir PIC mikrodenetleyicide her saat çevrimi 1 μs sürdüğü için zamanlama hesapları oldukça kolay bir şekilde yapılacaktır. Set üzerinde birbirinden bağımsız modüller yer aldığı için uygulama esnasında port ayarları ve bağlantıları dikkatli bir şekilde yapılmalıdır.

#### *B. Kartın Çalışmaya Hazır Duruma Getirilmesi*

Kartın çalışmaya hazır duruma getirilebilmesi için sadece besleme yapmak için güç kaynağının takılı olması ve PIC'in programlanmış olması yeterlidir. Deney setinin üzerinde iki adet güç kaynağı girişi bulunmaktadır. Bunlardan birisi 5V diğeri 12V'luktur. 12 volt'luk güç kaynağı stepper motor uygulamasında kullanılırken diğer 5V'luk deney setinin çalışması için gerekli beslemeyi vermektedir.

Örneğin yazılan bir program derlendikten sonra oluşacak ―.hex‖ uzantılı dosya ICprog yazılımı aracılığı ile PIC 16F628'in içine atılmaktadır. Mikroişlemci programlama devresinden çıkartılıp deney setine takıldıktan sonra yazılan program hangi modüle ait ise IDE kablosu aracılığı ile modül ile PIC arasında bağlantı sağlanmaktadır. Deney setinin beslemesi olan 5V devreye bağlandıktan sonra programın ilgili modül üzerinde çalıştığı görülmektedir.

## *C. PIC ile Modüller Arası Bağlantı*

Deney seti üzerinde yapılacak uygulamaların çalışması için PIC ile modüller arasında bağlantının sağlanması gerekmektedir. Bu bağlantı PIC'in A Port'u ve B Portu'nun kullanılacak olan modüle bağlantısını içermektedir. PIC ile modül arasında yapılacak bağlantı veri giriş ve çıkışını gerçekleştirmektedir. Bağlantı IDE soketleri ile sağlanmaktadır. Her bir modülde yapısına uygun olacak şekilde A Port'u ve B Port'u soketleri bulunmaktadır. Her modül için ayrı soketlerin bulunması modüllerin farklı port bağlantısı içerdiğini göstermektedir. Soketlerin hangi modüle ait oldukları ve PIC'in hangi Port'una bağlanması gerektiği Tablo 1'de görülmektedir

## *N. Topaloğlu*

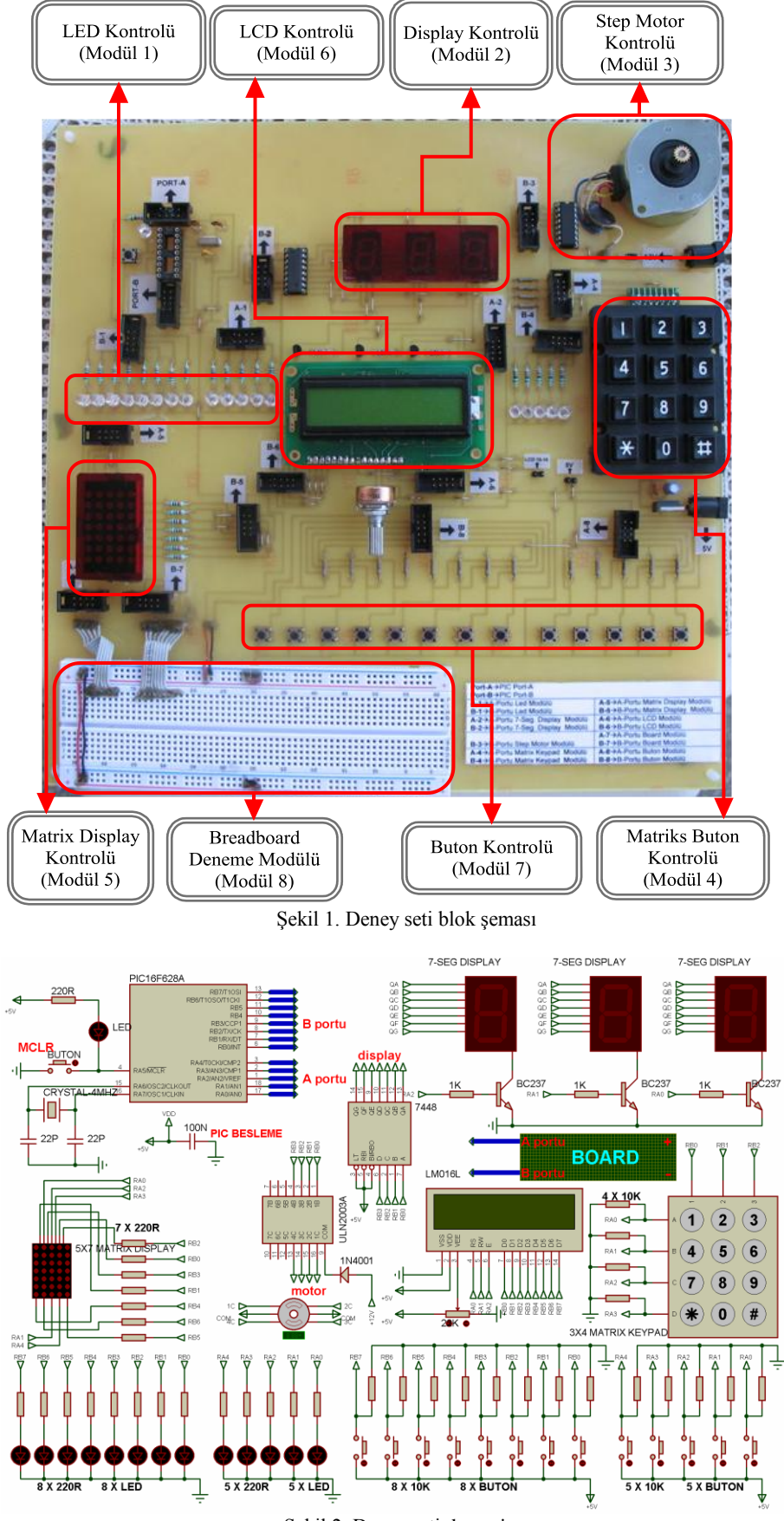

Şekil 2. Deney seti devresi

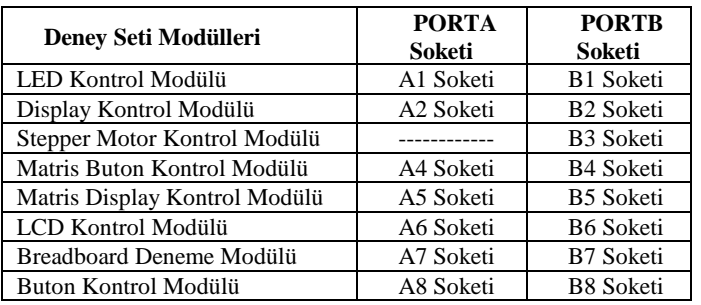

Tablo 1. Deney seti üzerindeki soketlerin ait oldukları modüller

#### *D. Deney Seti Modülleri*

Tasarlanmış olan deney seti üzerinde uygulama imkanı sağlayan sekiz adet modül bulunmaktadır. Modüllerin kullanımı ayrıntılı olarak aşağıda açıklanmaktadır.

#### *1. LED kontrol modülü*

B Port'unun 0 ile 7. bitleri ve A Port'unun 0 ile 4. bitleri arasına Şekil 2'teki gibi bağlanan LED'ler çıkış bilgilerini göstermek için kullanılmaktadır. Port'ların herhangi bir ucundaki 5V'luk gerilim, direnç içerisinden geçerek LED'i yakmaktadır. LED uygulaması buton ve stepper motor modülü ile birlikte kullanılabilmektedir. Örneğin butona basıldığında LED'in çalışması sağlanabilmektedir. Dikkat edilmesi gereken LED modülü PIC'in A port'unu kullanıyorsa buton modülü PIC'in B Port'unu kullanmalıdır. Ya da tam tersi olarak LED modülü PIC'in B Port'unu kullanıyorsa buton modülü PIC'in A Port'unu kullanmalıdır. Bir başka uygulama olarak ise stepper motorun dönmesini sağlayan bilgilerin PIC'in A Port'una bağlı LED'ler üzerinde görüntülenmesi sağlanabilmektedir. Bu uygulamada stteper motor PIC'in B Port'unu kullanırken LED modülü PIC'in A Port'unu kullanmalıdır.

## *2. Display kontrol modülü*

Kart üzerinde bulunan üç haneli yedi parçalı gösterge ile sadece yedi bit kullanarak üç haneli rakamlar gösterilmektedir. PIC'in RB0~RB3 arasındaki pinler 7448 entegresinden (İkilik kodlanmış onluk sayıyı yedi parçalı gösterge çözücüsünden) geçirilerek rakamların yedi parçalı göstergecin basamaklarına gönderilmesi sağlanmaktadır. Böylece örneğin 7 sayısını bir basamakta göstermek için mikrodenetleyici yazılımında tablo okuma işlerinden kurtularak sadece 7'nin ikilik tabandaki karşılığı olan 0111'i PIC'in RB0~RB3 pinlerinden göndermek yeterli olmaktadır. Sadece RB0~RB3 uçlarından rakamın gönderilmesi yeterli olmamaktadır. PIC'in RA0~RA2 uçlarından ise hangi basamağın gösterilmesi isteniyorsa o basamaktaki 7 parçalı göstergeyi aktif duruma getirmek gerekmektedir. Bunun için RA0~RA2'den gönderilen '1'(5V) transistörü iletime geçirerek gösterim sağlanmaktadır. 7448 entegresi sadece bir haneyi sürebildiği için üç basamaklı bir rakamı gösterirken tarama yöntemi kullanılmalıdır [11]. Tarama frekansının 50Hz'in üzerinde olması göz yanılgısı yaratarak aslında tüm rakamların aynı anda göründüğü izlenimini vermektedir (Şekil 2).

## *3. Adım motor kontrol modülü*

Modül beş uçlu adım motor kontrolü için tasarlanmıştır. Adim motor sürücüsü olarak ULN2003 entegresi kullanılmıştır. Sürücü devresi olarak kullanılan ULN2003 içerisinde 7 adet NPN transistör ve dâhili diyot barındırmaktadır. Buda uygulamada kullanıcıyı transistör bacaklarıyla uğraşmaktan kurtarmaktadır. Aşağıdaki Şekil 2'den da anlaşılabileceği gibi ULN2003 entegresinin 9 numaralı bacağına +12 Volt ve 8 numaralı bacağına da toprak (ground) uygulanmaktadır. 1, 2, 3 ve 4 numaralı bacaklara da PortB'nin 0, 1, 2 ve 3 bitleri bağlanmaktadır. Bu sayede örneğin 1 numaralı bacağa +5 Volt (lojik voltaj) uyguladığımızda 16 numaralı bacak toprak olacaktır. Ayni şekilde sırayla 2 için 15, 3 için 14, 4 için ise 13 numaralı bacaklar toprak olacaktır. ULN2003 çıkışı olan 16, 15, 14 ve 13 numaralı bacaklar sırasıyla ilgili stepper motor sargılarına ve ortak olan stepper motor ucu 12V'ta bağlanmaktadır [12]. Adım motor modülü buton veya LED modülü ile birlikte kullanılabilmektedir. Örneğin butonlardan birine basıldığında motorun dönmesi gerçekleştirilebilmektedir. Adım motor modülü buton uygulamasıyla kullanıldığında PIC'in B Port'unu kullanırken, buton modülü için PIC'in A Port'unu kullanmalıdır. Bir başka uygulama olarak ise adım motorun dönmesini sağlayan bilgilerin PIC'in A Port'una bağlı LED'ler üzerinde görüntülenmesi sağlanabilmektedir. Bu uygulamada adım motoru PIC'in B Port'unu kullanırken LED modülü PIC'in A Port'unu kullanmaktadır [12].

## *4. Matris buton kontrol modülü*

Bu modül de kısıtlı pin sayısına sahip bir mikrodenetleyici (PIC16F628A) ile 4x3 matris tuş takımının tarama yöntemi ile okunması planlanmaktadır. Tuş takımının satırları PortA'nın 0, 1, 2 ve 3. bitlerine, sütunlar ise PortB'nin 0, 1 ve 2. bitlerine ve PortB'nin diğer kalan bitlerine de tuş takımının çalışmasını kontrol etmek amacıyla LED'ler bağlanmıştır.

Matris şekilde düzenlenen tuş takımlarında, tarama yöntemi kullanılmaktadır. Tuş takımında kullanılan butonların basılı olmasına (pul-down) veya basılı olmamasına (pul-up) göre farklı tarama yöntemleri ve buna bağlı olarak ta farklı programlama teknikleri yapılabilmektedir. Deney setinde tarama şu şekilde yapılmaktadır. B Port'unun ilk üç biti sütunları, A Port'unun ilk dört biti ise satırları kontrol etmektedir. B port'unun ilk üç biti (RB0, RB1 ve RB2) çıkış olarak, A Port'unun ilk dört biti (RA0, RA1, RA2, ve RA3) ise giriş olarak yönlendirilmektedir. Sütunlara sırayla "1" gönderilmekte ve satırların lojik durumu test edilmektedir. Satırlar normalde "0"dır. Herhangi bir tuşa basılırsa satırlardan birinin lojik seviyesi değişerek "1" olmaktadır. A Port'undaki bu değişikliği okuyarak hangi tuşa basıldığı tespit edilmektedir.

## *5. Matris display kontrol modülü*

Bu modül de 7x5 matris displayden tarama yöntemi ile çıkış yapılması için kullanılmaktadır. Displayin satırları PortB'nin 0 ile 6. bitleri arasına, sütunlar ise PortA'nın 0 ile 4. bitleri arasına bağlanmaktadır. Displayin yapısı ortak anot olduğu için çalışma prensibi satırlar lojik "1" değeri ile, sütunlar ise

lojik "0" ile aktif olmaktadır. Bu modülün kullanım amacı tarama yöntemi ile display üzerinde harf ve semboller elde edilmesidir.

#### *6. LCD kontrol modülü*

Çıkış olarak kullanılan elemanlardan bir tanesi de LCD'dir. Deney kartında kullanılan LCD yapı olarak 2x16'dır. Yani 2 satır 16 sütundan oluşmaktadır. LCD mikrodenetleyiciyle sekiz bitlik iletişim kuracak şekilde tasarlanmıştır. LCD'nin veri uçları PIC'in B Port'una bağlanmaktadır. RS ucu RA0'a, R/W ucu RA1'e, E ucu RA2'ye bağlı durumdadır [13].

#### *7. Buton kontrol modülü*

PIC'in B Port'unun 0 ile 7. bitleri ve PIC'in A Port'unun 0 ile 4. bitleri arasına Şekil 2'deki gibi bağlanan butonlar PIC'e dijital giriş yapmak için kullanılmaktadır. Butonlardan birisine basıldığında PIC'in ilgili Port girişi "1" (high) olarak algılanmaktadır. Butondan el çekildiğinde port ucunun bu girişi "0" (low) olarak algılanmaktadır. Buton uygulaması LED ve stepper motor modülü ile birlikte kullanılabilmektedir. Örneğin butona basıldığında LED'in veya stepper motorun çalışması gerçekleştirilebilmektedir. Dikkat edilmesi gereken buton modülü PIC'in A port'unu kullanıyorsa LED modülü PIC'in B Port'unu kullanmalıdır. Ya da tam tersi olarak buton modülü PIC'in B port'unu kullanıyorsa LED modülü PIC'in A Port'unu kullanmalıdır. Buton modülü stepper motor uygulamasıyla kullanıldığında ise buton modülü PIC'in A Port'unu kullanırken stepper motor modülü PIC'in B Port'unu kullanmalıdır.

#### *8. Breadboard deneme modülü*

Bu modül, deney kartı üzerinde bulunmayan donanımlar için yapılacak uygulamalarda isteğe bağlı olarak devre kurulumlarına imkan vermektedir. Breadboard üzerinde mikrodenetleyicinin PortA (RA0~RA4), PortB (RB0~RB7) ve 5V'luk besleme uçları bulunmaktadır (Şekil 1). PortA ve PortB pinleri breadboard üzerine kurulacak devrenin özelliğine göre giriş veya çıkış olarak ayarlanabilmektedir.

#### III. SONUÇ

Eğitim amaçlı geliştirilen bu çalışma ile mikrodenetleyicilerle ilgilenen ya da ilgilenmek zorunda kalan kişiler çalışmalarını kolay ve rahat bir şekilde gerçekleştirilebilmektedir. Deney seti üzerinde bulunan modüller sayesinde veri algılama, kontrol ve algoritma geliştirme uygulamaları yapılabilmektedir. Yapılan bu çalışma her yazılım için kurulması gereken donanımın hazırlanmasını ortadan kaldırmaktadır. Buda zamanın verimli şekilde kullanılmasını ve donanımın kurulması aşamasında oluşabilecek benzeri sorunları ortadan kaldırmaktadır. Kullanıcıların uygulama aşamasında PIC'in ve IDE kablolarının doğru bir şekilde takıldığından emin olması gerekmektedir. Aksi taktirde yazılan programın yanlış çalışması veya hiç çalışmaması gibi durumlar ortaya çıkmaktadır. Ayrıca yapılacak olan bu bağlantı hatasından dolayı PIC veya deney seti zarar görebilmektedir

#### KAYNAKLAR

- [1] M. ÖZCAN, H. GÜNAY, "Mikrodenetleyici Geliştirme Seti Tasarım ve Uygulamaları" Selçuk Üniversitesi ISSN 1302/6178 Journal of Technical-Online Teknik Bilimler Meslek Yüksekokulu Volume 8, Number:3-2009 Teknik-Online Dergi Cilt 8, Sayı:3-2009 307
- [2] J. Iovine, *PIC Microcontroller Project Book*, McGraw-Hill, 2000.
- [3] [R. Bachnak,](http://portal.acm.org/author_page.cfm?id=81100326347&coll=GUIDE&dl=GUIDE&trk=0&CFID=90068915&CFTOKEN=21005407) "Teaching microcontrollers with hands-on hardware experiments", Journal of Computing Sciences in Colleges [archive](http://portal.acm.org/toc.cfm?id=J420&type=periodical&coll=GUIDE&dl=GUIDE&CFID=90068915&CFTOKEN=21005407) Volume 20 , Issue 4 Pages: 207 – 213, Year: 2005
- [4] H. Chaya, "An embedded systems course using the PIC microcontroller," Proc. of the 2002 ASEE Annual Conference, Session 1420, 7 pages, Montreal, CA, June 2002.
- [5] Online: http://www.microchip.com/1010/index.htm, website of Microchip Technology, Inc.
- [6] Online: http://www.microchip.com/1010/suppdoc/appnote/index.htm, website of Microchip Technology, Inc.,(access link for application notes, code examples, and templates).
- [7] S.H. Lee, Y. F. Li, and V. Kapila, "Development of a Matlab-Based Graphical User Interface Environment for PIC Microcontroller Projects", Proceedings of the 2004 American Society for Engineering Education Annual Conference & Exposition , American Society for Engineering Education
- [8] M. Engin, D. Engin "Mikroişlemciler Dersi Laboratuarı için yeni Deney Seti Tasarımı" C B Ü Soma Meslek Yüksekokulu Teknik Bilimler Dergisi Yıl: 2007 Cilt: 2 Sayı: 8 9.
- O. Altınbaşak, "Mikrodenetleyiciler ve PIC Programlama", Altaş Yayıncılık, İstanbul, 20, 21, 22, (2005)
- [10] Online: Altaş Yayıncılık ve Elektronik http://www.altaskitap.com/pdf\_kart/PIC-PROG-V4\_KK.pdf (2007)
- [11] Online: Wikipedia contributors (2006). Gösterge (Display). Wikipedia, Özgür Ansiklopedi. [http://tr.wikipedia.org/w/index.php?title=G%C3%B6ste](http://tr.wikipedia.org/w/index.php?title=G%C3%B6sterge_%28Display%29&oldid=661014) [rge\\_%28Display%29&oldid=661014](http://tr.wikipedia.org/w/index.php?title=G%C3%B6sterge_%28Display%29&oldid=661014) (2007)
- [12] Online: Stepper Motor Kontrolü rtk.iku.edu.tr/notlar/AdimMotorKontrolu.doc (2007)
- [13] Online: T. Güçlü, Elektronik Hobi <http://www.elektronikhobi.com/dokuman.asp?id=94> (2007)